## **AMINUL DATE 12-10-20**

## **○ Preparing your system**

ll the terminal and run the lfollowing cjjmJ..ommand

## **9 O p9oOhp5-common o o 9o99999999 c 9 php-mail**

The following extra packages will be :

■ apache2 apache2-bino9999999909o9999-config9ooooo8o8988 fonts-dejavu-core libapr1

libaprutil1 libaprutil1-dbd-sqlite3 libaprutil1-ldap libfontconfig1 libgd3

libjbig0 libjpeg-turbo8 libjpeg8 libtiff5 libvpx1 libxpm4 php-auth-sasl

php-net-smtp php-net-socket php5 php5-cli,,,php5-json,php5-readline ssl-cert

Suggested packaXCbcfXCd,,,ges:

apache2-doc apache2-suexec-pristine apache2-suexec-custom apache2-utils

libgd-tools php5-dev php5-user-cache openssl-blacklist

The following NEW packages will be installed:

apache2 apache2-bin , fontconfig-config fonts-dejavu-core

libapache2-mod-php5 libapr1 libaprutil1 libaprutil1-dbd-sqlite3

libaprutil1-ldap libfontconfig1 libgd3 libjbig0 libjpeg-turbo8 libjpeg8

libtiff5 libvpx1 libxpm4 php-auth-sasl php-db php-mail php-net-smtp

php-net-socket php-pear php5 php5-cli php5-common php5-gd php5-json

php5-readline ssl-cert

0 upgraded, 31 newly installed, 0 to remove and 4 not upgraded.

Need to get 8842 kB of archives.

After this operation, 37.0 MB of additional disk space will be used.

Do you want to continue? [Y/n] y

#### **apt-get install freeradius freeradius-mysql freeradius-utils**

The following extra packages will be installed:

freeradius-common libdbi-perl libfreeradius2 libltdl7 libmysqlclient18

libperl5.18 mysql-common

Suggested packages:

freeradius-ldap freeradius-postgresql freeradius-krb5 libclone-perl

libmldbm-perl libnet-daemon-perl libplrpc-perl libsql-statement-perl

The following NEW packages will be installed:

freeradius freeradius-common freeradius-mysql freeradius-utils libdbi-perl

libfreeradius2 libltdl7 libmysqlclient18 libperl5.18 mysql-common

0 upgraded, 10 newly installed, 0 to remove and 4 not upgraded.

Need to get 2358 kB of archives.

After this operation, 9802 kB of additional disk space will be used.

Do you want to continue? [Y/n]

**apt-get install** mysql-server mysql-client mysql-common phpmyadmin

#### **Preparing your system**

Open the terminal and run the following command

## sudo **apt-get install php5-common php5-gd php-pear php-db libapache2-mod-php5 php-mail**

Install freeradius using the following command

#### sudo **apt-get install freeradius freeradius-mysql freeradius-utils**

You can download the Daloradius latest version from [here](http://sourceforge.net/projects/daloradius/files/)

Once you downloaded the daloradius-0.9-9.tar.gz file you need to extract using the following command

\$ tar xvfz daloradius-0.9-9.tar.gz

\$ mv daloradius-0.9-9 billing

\$ mv daloradius /var/www

Change Permissions

sudo chown www-data:www-data /var/www/daloradius -R

sudo chown www-data:www-data /var/www/billing -R

sudo chmod 644 /var/www/daloradius/library/daloradius.conf.php

sudo chmod 644 /var/www/billing/library/daloradius.conf.php

Mysql database need to setup for daloradius.We need to do is to import the daloradius scheme into our existing radius database.

## \$ cd /var/www/daloradius/contrib/db

sudo mysql -u root -p radius < mysql-daloradius.sql configure the following daloradius setting. sudo vi /var/www/daloradius/library/daloradius.conf.php Change the database password \$configValues['CONFIG\_DB\_PASS'] = 'password'; Save and exit the file Now you need to configure daloradius website under /etc/apache2/sites-available

sudo vi /etc/apache2/sites-available/daloradius.conf

add the following lines

Alias /bpdb /var/www/bpdb/

< Directory /var/www/bpdb/>

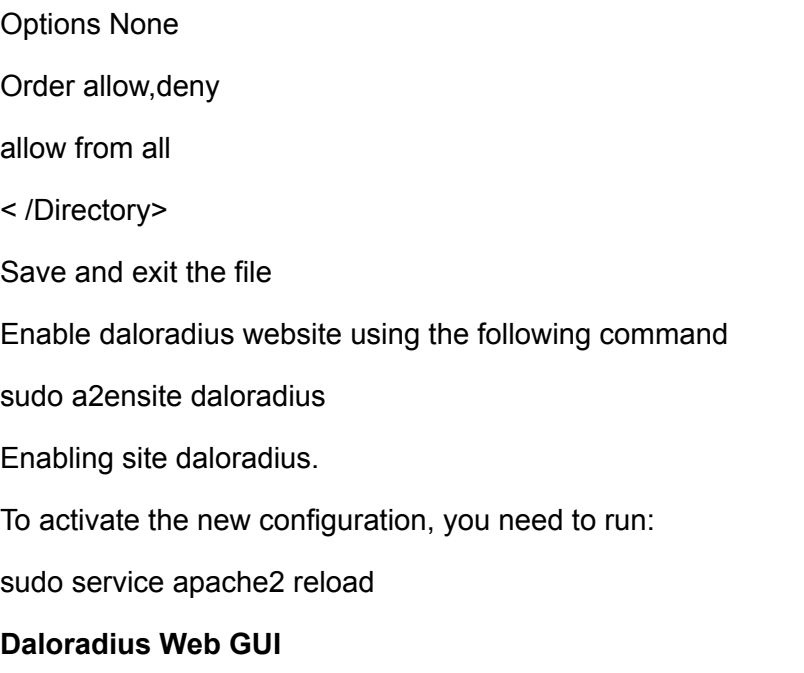

you can access daloradius GUI using http://server-ip/daloradius and the login screen as follows

3. mysql -uroot -p

mysql> CREATE DATABASE radius;

mysql> GRANT ALL PRIVILEGES ON radius.\* TO radius@'localhost' IDENTIFIED BY "radpass";

mysql> GRANT ALL PRIVILEGES ON radius.\* TO radius@'%' IDENTIFIED BY "radpass";

mysql> flush privileges;

mysql> use radius;

mysql> SOURCE /etc/raddb/sql/mysql/schema.sql

mysql> SOURCE /etc/raddb/sql/mysql/cui.sql

mysql> SOURCE /etc/raddb/sql/mysql/ippool.sql

mysql> SOURCE /etc/raddb/sql/mysql/nas.sql

mysql> SOURCE /etc/raddb/sql/mysql/wimax.sql

4. check /etc/raddb/sql.conf

# Connection info:

server = "localhost"

#port = 3306

login = "radius"

password = "radpass"

service mysqld start; chkconfig mysqld on

# Database table configuration for everything except Oracle

radius\_db = "radius"

5. s table read client information database using sql in na

vi /etc/raddb/radiusd.conf

\$INCLUDE sql.conf

#\$INCLUDE clients.conf

vi /etc/raddb/sql.conf

readclients = yes

6. vi /etc/raddb/sites-available/default

#line 170

#files

#line 177

sql

#line 396

#radutmp

# line 397

sradutmp

#line 406

sql

#line 450

#radutmp

# line 454

sql

# line 475

sql

# line 563

sql

vi /etc/raddb/sites-available/inner-tunnel #line 124

#files

#line 131

sql

#line 251

#radutmp

#line 255

sql

# line 277

sql

# line 301

sql

7.**Install DaloRADIUS for web management:**

yum -y install php-mysql php php-gd php-pear-DB httpd tar zxvf daloradius-0.9-9.tar.gz mysql -uroot -p mysql> use radius; mysql> SOURCE /tmp/daloradius-0.9-9/contrib/db/fr2-mysql-daloradius-and-freeradius.sql

vi /tmp/daloradius-0.9-9/library/daloradius.conf.php

\$configValues['DALORADIUS\_VERSION'] = '0.9-9';

\$configValues['FREERADIUS\_VERSION'] = '2';

\$configValues['CONFIG\_DB\_ENGINE'] = 'mysql';

\$configValues['CONFIG\_DB\_HOST'] = 'localhost';

\$configValues['CONFIG\_DB\_USER'] = 'radius';

\$configValues['CONFIG\_DB\_PASS'] = 'radpass';

\$configValues['CONFIG\_DB\_NAME'] = 'radius';

\$configValues['CONFIG\_FILE\_RADIUS\_PROXY'] = '/etc/raddb/proxy.conf';

\$configValues['CONFIG\_PATH\_RADIUS\_DICT'] = '/etc/raddb';

\$configValues['CONFIG\_PATH\_DALO\_VARIABLE\_DATA'] = '/var/www/html/daloradius/var';

\$configValues['CONFIG\_LOG\_FILE'] = '/var/www/html/daloradius/var/daloradius.log';

mv /tmp/daloradius-0.9-9 /var/www/html/daloradius touch /var/www/html/daloradius/var/daloradius.log chown -R apache:apache /var/www/html/daloradius chown www-data:www-data /var/www/billing To fix log file permissions on daloradius:

vi /etc/raddb/radiusd.conf

#file = \${logdir}/radius.log

```
file = /var/log/radius.log
```
chmod 644 /var/log/messages

vi /var/www/billing/library/exten-radius\_log.php

vi /var/www/html/daloradius/library/exten-radius\_log.php

 $\text{Slogfile\_loc} = \text{array}($ ;

\$logfile\_loc[1] = '/var/log/freeradius/radius.log';

\$logfile\_loc[2] = '/usr/local/var/log/radius/radius.log';

\$logfile\_loc[3] = '/var/log/radius/radius.log';

\$logfile\_loc[4] = '/var/log/radius.log';

8. Limiting a user's simultaneous sessions to only one, new user must be added to Users group

vi /etc/raddb/sql/mysql/dialup.conf

Find simul\_count\_query the 279-282 line comments removed >>>> Find simul\_count\_query remove the 279-282 line comments

mysql -uroot -p

mysql> use radius;

mysql> INSERT INTO radgroupcheck ( id , GroupName , Attribute , op , Value ) VALUES (NULL , 'users', 'Simultaneous-Use', ':=', '1');

vi /etc/httpd/conf/httpd.conf

ServerName x.x.x.x:80

vi /etc/hosts

x.x.x.x HOST-NAME

service httpd start; chkconfig httpd on

service radiusd start; chkconfig radiusd on

chmod 644 /var/log/radius.log

http://ip-address-or-hostname/daloradius

Username: administrator

Password: radius

9. using daloradius web to create users and nas

# insert into radcheck (id, username, attribute, op, value) VALUES (NULL, 'test', 'Cleartext-Password', ':=', 'test');

# insert into radusergroup ( username, groupname, priority ) VALUES ( 'test', 'users', '0' );

# insert into nas (id, nasname, shortname, ports, type, secret) VALUES (NULL, '127.0.0.1', 'localhost', '0', 'other', 'testing');

# insert into nas ( id , nasname , shortname , ports , type , secret ) VALUES (NULL, '0.0.0.0/0', 'all', '0', 'other', 'testing');

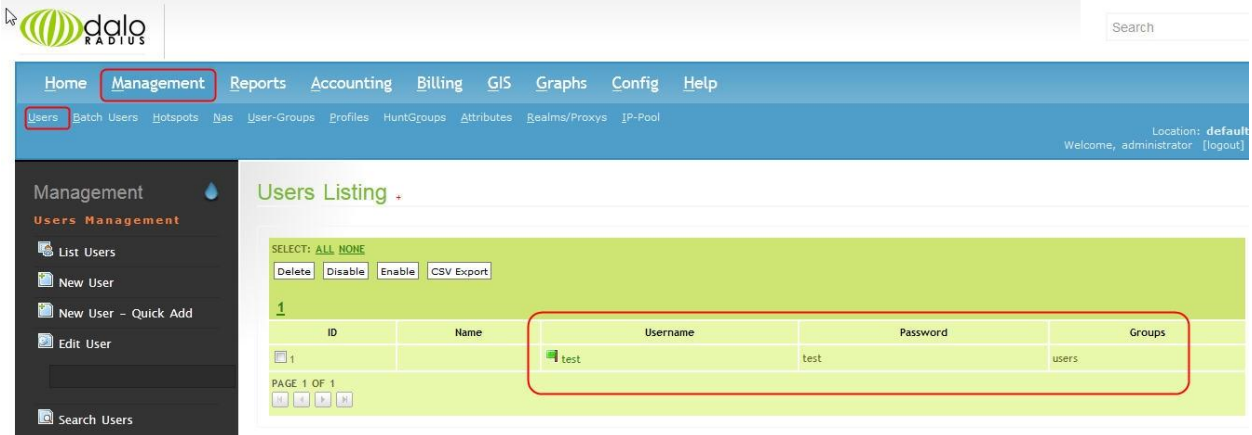

**you must restart radiusd service after you create nas clients:**

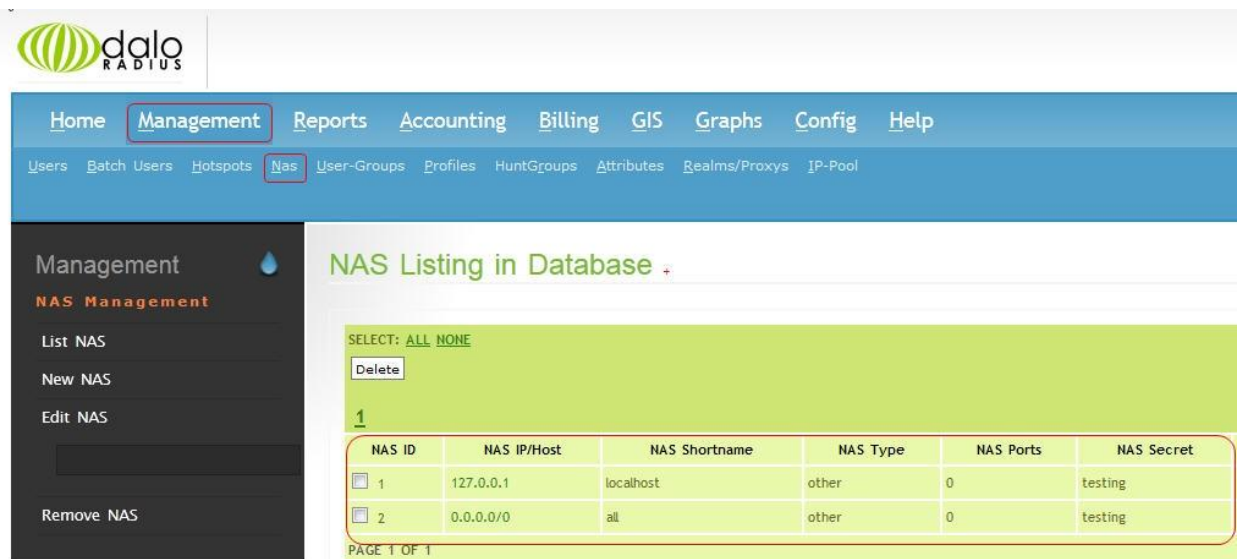

## service radiusd restart

10. on freeradius server, do a testing

radtest test test 127.0.0.1 0 testing

## **Limiting a user's daily total usage time and login time:**

vi /etc/raddb/radiusd.conf

# line 713

\$INCLUDE sql/mysql/counter.conf

vi /etc/raddb/sql/mysql/counter.conf

- 60  $\#$  query = "SELECT SUM(acctsessiontime \
- 61 # GREATEST((%b UNIX\_TIMESTAMP(acctstarttime)), 0)) \
- 62  $\#$  FROM radacct WHERE username = '%{%k}' AND \
- 63 # UNIX\_TIMESTAMP(acctstarttime) + acctsessiontime > '%b'"
- 64
- 65 query = "SELECT IFNULL(SUM(acctsessiontime  $\lambda$
- 66 GREATEST((%b UNIX\_TIMESTAMP(acctstarttime)), 0)),0) \

67 FROM radacct WHERE username = '%{%k}' AND \

68 UNIX\_TIMESTAMP(acctstarttime) + acctsessiontime > '%b'"

```
vi /etc/raddb/sites-available/default
```
authorize {

...

# line 192

#daily

# line 193 add

dailycounter

# line 461

post-auth {

```
if(control:Auth-Type =~ \lambda*AP/){
```
update reply {

```
Reply-Message := "Hello %{User-Name} !"
            Reply-Message := "Regexp match for %{0}"
     }
}
```

```
vi /etc/raddb/dictionary
```
# add at the bottom

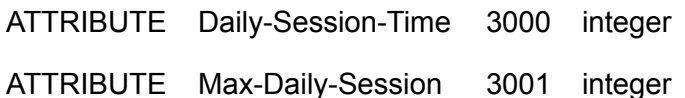

mysql -uroot -p

mysql> use radius;

mysql> delete from radacct;

mysql> INSERT INTO radgroupcheck ( id , GroupName , Attribute , op , Value ) VALUES (NULL , 'users', 'Max-Daily-Session', ':=', '28800'); # 28800 is seconds = 8h

mysql> INSERT INTO radgroupcheck ( id , GroupName , Attribute , op , Value ) VALUES (NULL , 'users', 'Login-Time', ':=', 'Al0001-2359');

#A day is Mo, Tu, We, Th, Fr, Sa or Su, or Wk for Mo-Fr. "Any" or "Al" means all days, for example 'Wk2305-0855,Sa,Su2305-1655'

service radiusd restart

radtest test test 127.0.0.1 0 testing

## **Limiting a user's daily and monthly data usage and account expiration**

vi /etc/raddb/sql/mysql/counter.conf

# add at the bottom

```
sqlcounter dailytrafficcounter {
```

```
counter-name = Daily-Traffic
```

```
check-name = Max-Daily-Traffic
```

```
reply-name = Daily-Traffic-Limit
```
sqlmod-inst = sql

key = User-Name

reset = daily

query = "SELECT (SUM(AcctInputOctets + AcctOutputOctets)) FROM radacct WHERE UserName='%{%k}' AND UNIX\_TIMESTAMP(AcctStartTime) > '%b'"

}

```
sqlcounter monthlytrafficcounter {
```

```
counter-name = Monthly-Traffic
```
check-name = Max-Monthly-Traffic reply-name = Monthly-Traffic-Limit sqlmod-inst = sql key = User-Name reset = monthly

query = "SELECT (SUM(AcctInputOctets + AcctOutputOctets)) FROM radacct WHERE UserName='%{%k}' AND UNIX\_TIMESTAMP(AcctStartTime) > '%b'"

# }

vi /etc/raddb/dictionary

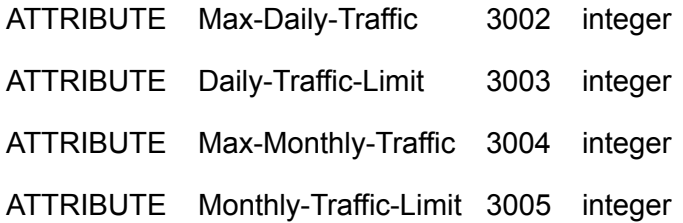

vi /etc/raddb/sites-available/default

authorize {

...

# daily

dailycounter

dailytrafficcounter

monthlytrafficcounter

mysql -uroot -p

mysql> use radius;

mysql> delete from radacct;

mysql> INSERT INTO radgroupcheck (id, GroupName, Attribute, op, Value) VALUES (NULL, 'users', 'Max-Monthly-Traffic', ': =', '1073741824'); # 1073741824 bytes = 1024 \* 1024 \* 1024 bytes = 1 Gbyte, when filling in byte units

mysql> INSERT INTO radgroupcheck (id, GroupName, Attribute, op, Value) VALUES (NULL, 'users', 'Max-Daily-Traffic', ': =', '104857600'); # 104857600 bytes = 100 \* 1024 \* 1024 = 100 Mbyte

mysql> INSERT INTO radgroupcheck (id, GroupName, Attribute, op, Value) VALUES (NULL, 'users', 'Expiration',  $\dot{ }$  : =', '1 Oct 2014'); # setting account expiration

service radiusd restart

radtest test test 127.0.0.1 0 testing

## **Using FreeRADIUS to authenticate PPTP/L2TP**

On PPTP/L2TP Servers:

rpm -i radiusclient-0.3.2-0.2.el5.rf.x86\_64.rpm

echo -e "YOUR\_RADIUS\_SERVER\_HOSTNAME\_OR\_IP\t\t\t\t\tYOUR\_VPN\_SERVER\_SECRET" >> /etc/radiusclient/servers

vi /etc/radiusclient/radiusclient.conf

authserver RADIUS\_SERVER\_IP\_OR\_HOSTNAME

acctserver RADIUS\_SERVER\_IP\_OR\_HOSTNAME

**for Freeradius server failover, just add more freeradius server:**

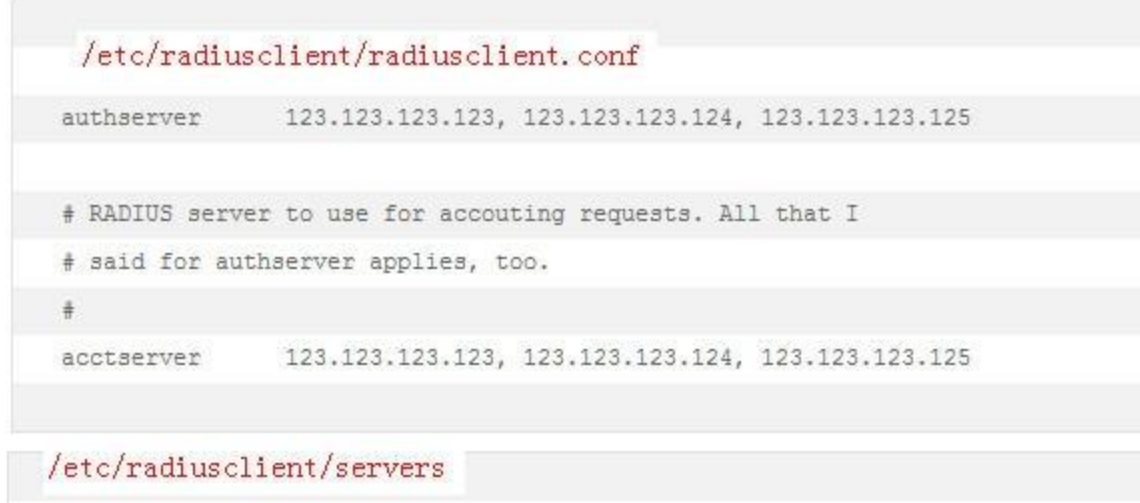

123.123.123.123 mysecret 123.123.123.124 mysecret 123.123.123.125 mysecret

# copy dictionary.microsoft to /etc/radiusclient vi /etc/radiusclient/dictionary INCLUDE /etc/radiusclient/dictionary.microsoft

echo 'plugin /usr/lib64/pppd/2.4.5/radius.so'>> /etc/ppp/options.pptpd echo 'plugin /usr/lib64/pppd/2.4.5/radattr.so'>> /etc/ppp/options.pptpd

## # for L2TP

echo 'plugin /usr/lib64/pppd/2.4.5/radius.so'>> /etc/ppp/options.xl2tpd echo 'plugin /usr/lib64/pppd/2.4.5/radattr.so'>> /etc/ppp/options.xl2tpd

#remove any accounts from /etc/ppp/chap-secrets

service pptpd restart

# for L2TP

service xl2tpd restart

## On FreeRadius Server:

using daloradius web to create nas client #vi /etc/raddb/clients.conf # each vpn server should have its definition #client VPN\_SERVER\_IP { # secret = YOUR\_VPN\_SERVER\_SECRET # shortname = yourVPN  $#$  nastype = other #} #or # this is for all vpn servers #client 0.0.0.0/0 { # secret = YOUR\_VPN\_SERVER\_SECRET  $#$  shortname = all-vpn  $#$  nastype = other #}

service radiusd restart

#### **Convert the database engine InnoDB:**

mysqldump -q -uroot -p radius > radius.sql

service mysqld stop

vi /etc/my.cnf

default\_storage\_engine=InnoDB

vi radius.sql

# replace all MyISAM with InnoDB

%s/MyISAM/InnoDB/g

service mysqld start mysql -uroot -p mysql> drop database radius;

mysql> create database radius;

mysql -uroot -p radius < radius.sql

## **Database Backup:**

[mysqld] log-bin=mysql-bin expire\_logs\_days=10 max\_binlog\_size=100M

# **1. Backup**

## full backup:

mysqldump -q -uroot -ppassword --single-transaction --flush-logs --master-data=2 --delete-master-logs radius > backup.sql

#### incremental backup:

do changes on database

mysqladmin -uroot -ppassword flush-logs

copy the second latest mysql-bin.x to safe place

## **2. Restore**

#### full restore:

mysql -uroot -ppassword radius < backup.sql

## incremental restore:

mysqlbinlog mysql-bin.000002 mysql-bin.00000X ...(expect the latest mysql-bin.x)| mysql -uroot -ppassword

## mysql -uroot -ppassword

mysql> flush privileges;

本文出自"[Ilovecat\(](http://hj192837.blog.51cto.com)个人笔记)"博客,请务必保留此出处 <http://hj192837.blog.51cto.com/655995/1544923>

This article comes from "Ilovecat (personal notes)" blog, be sure to keep this source http://hj192837.blog.51cto.com/655995/1544923

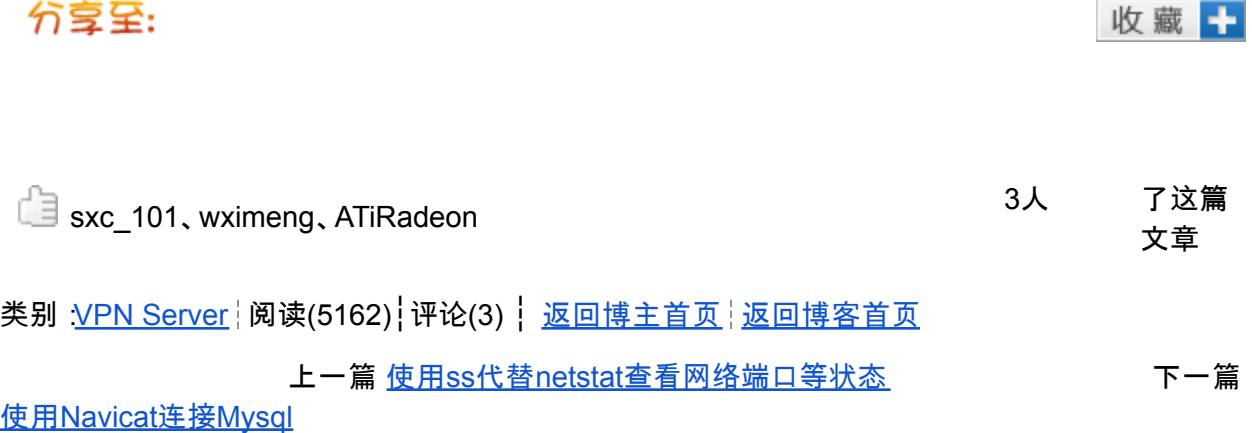

--------------------------------------------------------------------------------------------------

sxc\_101, wximeng, ATiRadeon

3 people

This article

Category: VPN Server┆ Reading (5162) ┆ Comments (3) ┆ Home ┆ Back Bloggers blog Back Home

Previous use ss instead of the netstat view the network ports and other state next to Navicat connection Mysql

---------------------------

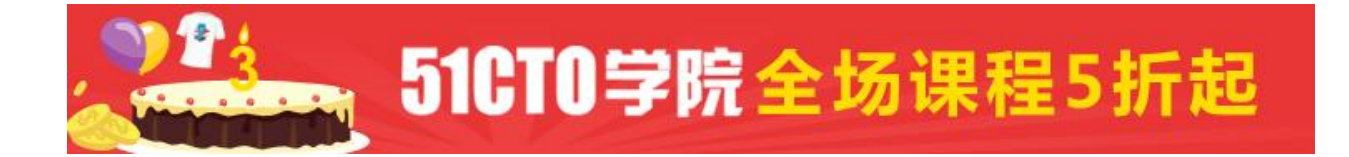

# 职位推荐

- linux运[维工程师](http://gaozhao.51cto.com/job/view/id-3710.html)
- 运[维工程师](http://gaozhao.51cto.com/job/view/id-3596.html)
- 运[维工程师](http://gaozhao.51cto.com/job/view/id-3033.html)
- [云平台运](http://gaozhao.51cto.com/job/view/id-3698.html)维经理
- 系[统工程师](http://gaozhao.51cto.com/job/view/id-1037.html) Ops
- Docker系[统工程师\(高级讲师\)](http://gaozhao.51cto.com/job/view/id-2551.html)
- 运[维工程师](http://gaozhao.51cto.com/job/view/id-3249.html)
- [资深运维工程师](http://gaozhao.51cto.com/job/view/id-632.html)
- 初[级运维工程师](http://gaozhao.51cto.com/job/view/id-1207.html)
- 系[统运维工程师](http://gaozhao.51cto.com/job/view/id-3543.html)

# 文章评论

## [1楼] **[ATiRadeon](http://radeon.blog.51cto.com)** [回复](http://hj192837.blog.51cto.com/#)

2015-06-26 21:08:08

真的是很详细,在网上找了许久,最后才想起51cto真是不应该,很喜欢博主的这篇文章! 实在是帮了大忙,上头非要弄个Linux的3A认证用来替代ACS,正愁这事呢,就找到了这篇文章, 很不错还有WEB前端管理,真的是很好很好~

# [2楼] **[ATiRadeon](http://radeon.blog.51cto.com)** [回复](http://hj192837.blog.51cto.com/#)

2015-07-02 13:59:14

第八步,最后启动radiusd的时候,报错,目前没有很好地解决方法,不知博主能否解决? Error: /etc/raddb/sites-enabled/default[177]: Failed to load module "sql". Error: /etc/raddb/sites-enabled/default[69]: Errors parsing authorize section. Error: Failed to load virtual server <default>

-------------------------------------

Recommended jobs

linux operation and maintenance engineer

Operation and Maintenance Engineer

Operation and Maintenance Engineer

Cloud platform operation and maintenance manager

Systems Engineer Ops

Docker Systems Engineer (Senior Lecturer)

Operation and Maintenance Engineer

Senior Operations Engineer

Junior Operation and Maintenance Engineer

System operation and maintenance engineer

Article Comments

## [1 F] ATiRadeon Reply

2015-06-26 21:08:08

Really is very detailed, the Internet looking for a long time, and finally remembered 51cto really should not, like bloggers this article!

It is a big help, on top of Linux have to get hold of the 3A certification to replace ACS,

Zhengchou these things, you find this article, as well as very good WEB front-end management, is really very, very good  $\sim$ 

## [2nd Floor] ATiRadeon Reply

2015-07-02 13:59:14

The eighth step, the final start radiusd when being given, there is no good solution, I do not know bloggers can be resolved?

Error: / etc / raddb / sites-enabled / default [177]: Failed to load module "sql".

Error: / etc / raddb / sites-enabled / default [69]: Errors parsing authorize section.

Error: Failed to load virtual server <default>

AMINUL VVI

## cd /etc/ssl/certs

# ln -s ca-certificates.crt ca.pem

...looks like they changed the name of the concatenated certificate file containing the certificate authorities with this update. Time will tell if my ca.pem symlink gets obliterated with a later update...